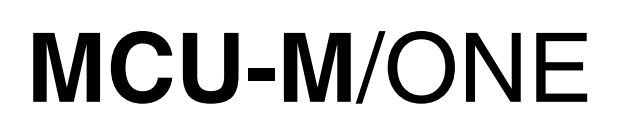

# Commissioning guide

## **1 CONNECTIONS AND LED TYPE SETTING**

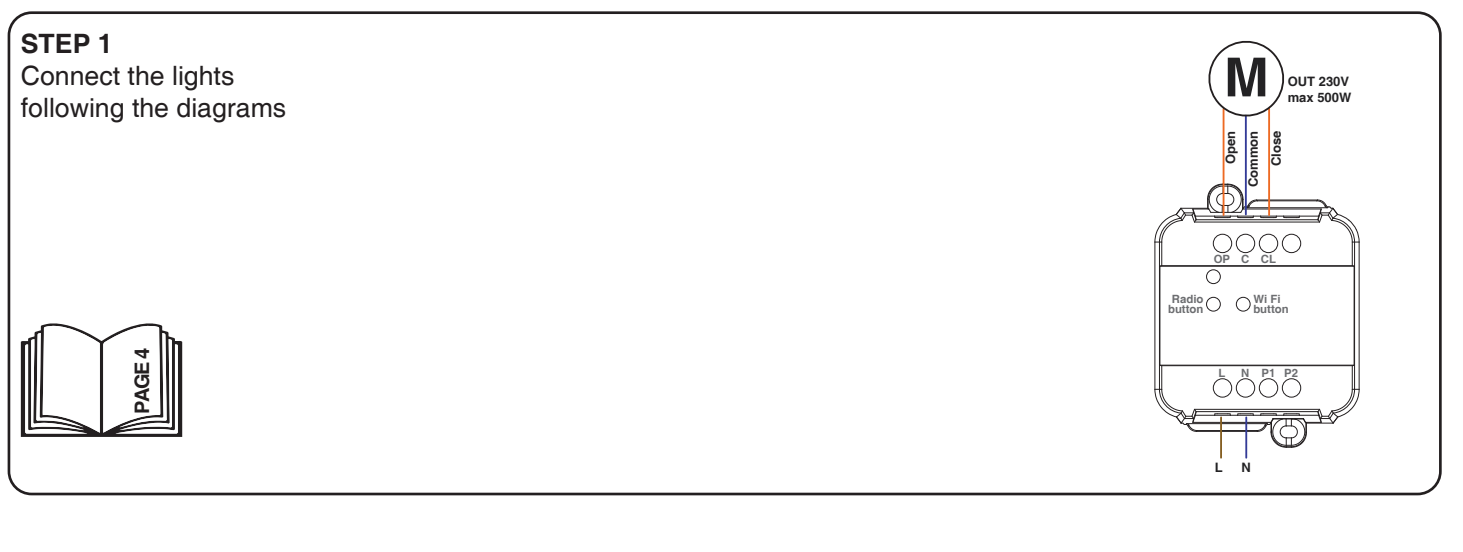

## **2 USE VIA WIRE**

#### **STEP 1**

Once the push button is connected, this button is already working with Open/stop/close function (default setting is single button)

**3 USE VIA RADIO - ASSOCIATION RECEIVER-TRANSMITTER**

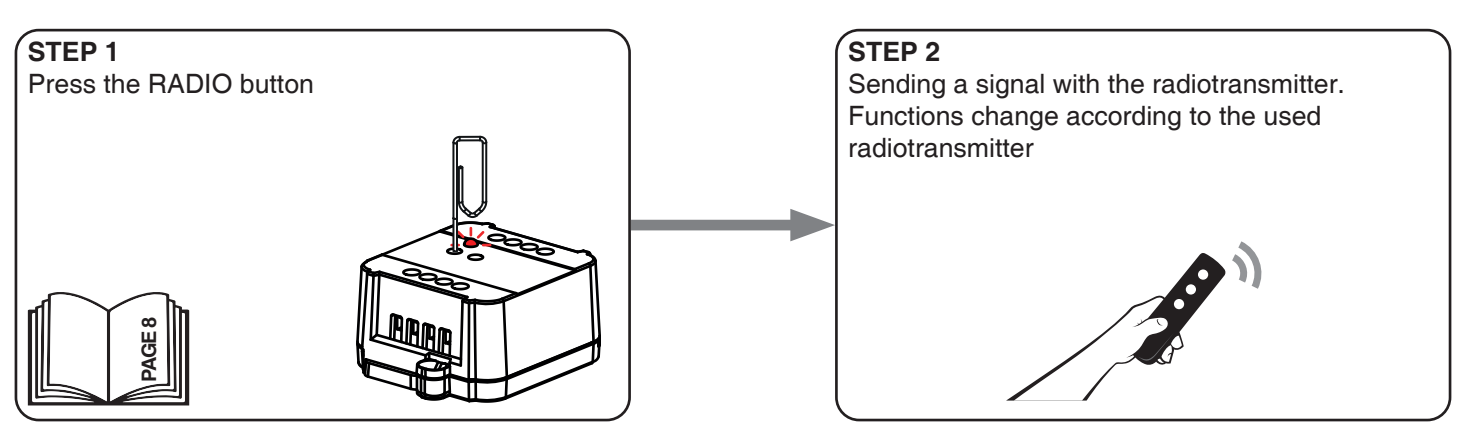

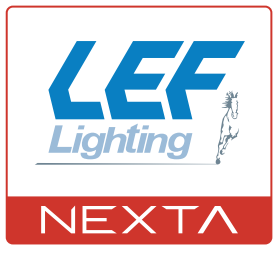

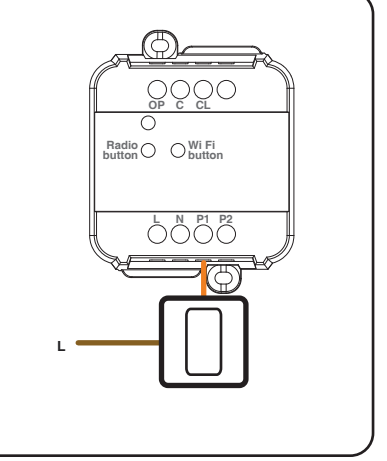

#### **GENERAL INFORMATION FOR APP ONE SMART AND VOICE COMMAND**

The control by App and Google or Alexa voice control systems require the creation of accounts that guarantee the security of the system and allow the management of the system.

- Accounts are composed of:
- a valid e-mail address. We'll send email to this address
- a security password

Are required: one account for OneSmart application, one for Google home and one for Alexa.

The emails and passwords for these accounts can be the same.

Once the system is configured, device information and commands are stored in a cloud. This allows to manage the system by distance from wherevere in the world.

## **4 CONFIGURATION AND USE OF ONE SMART APP**

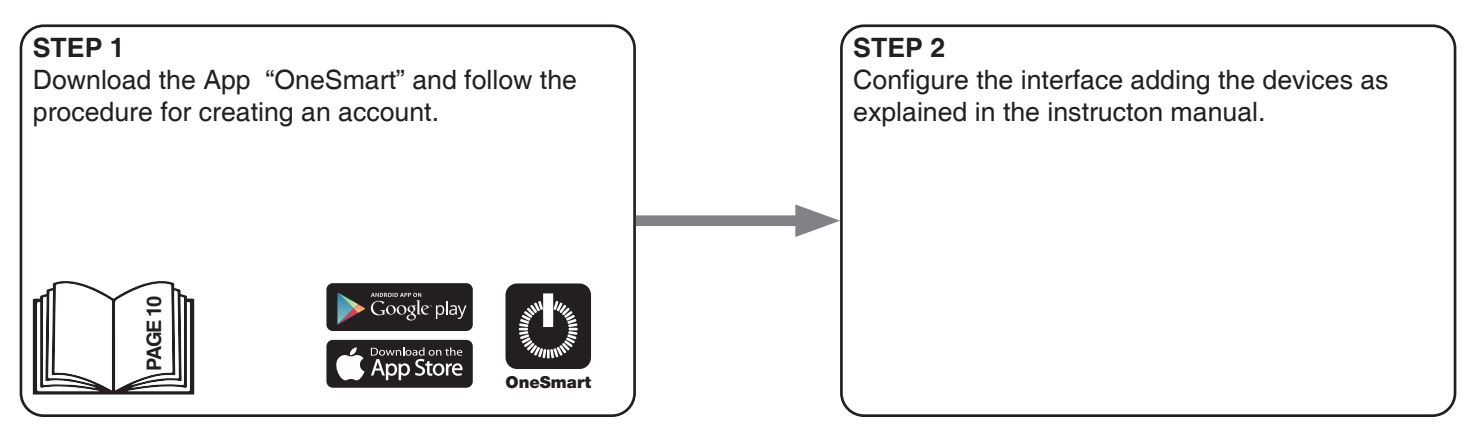

## **5 CONFIGURATION AND USE WITH GOOGLE HOME**

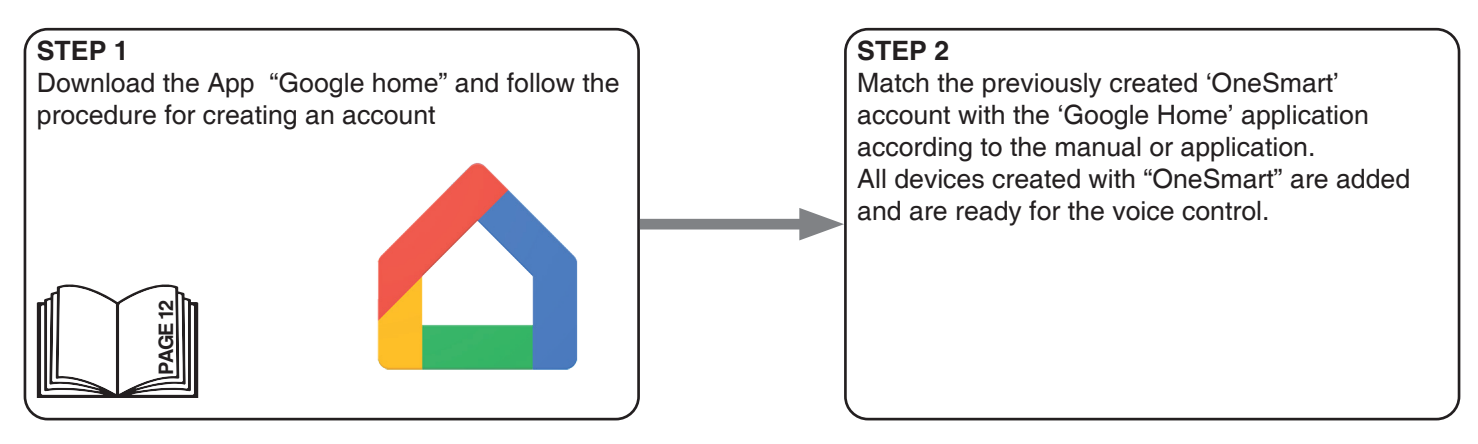

### **6 CONFIGURATION AND USE WITH AMAZON ALEXA**

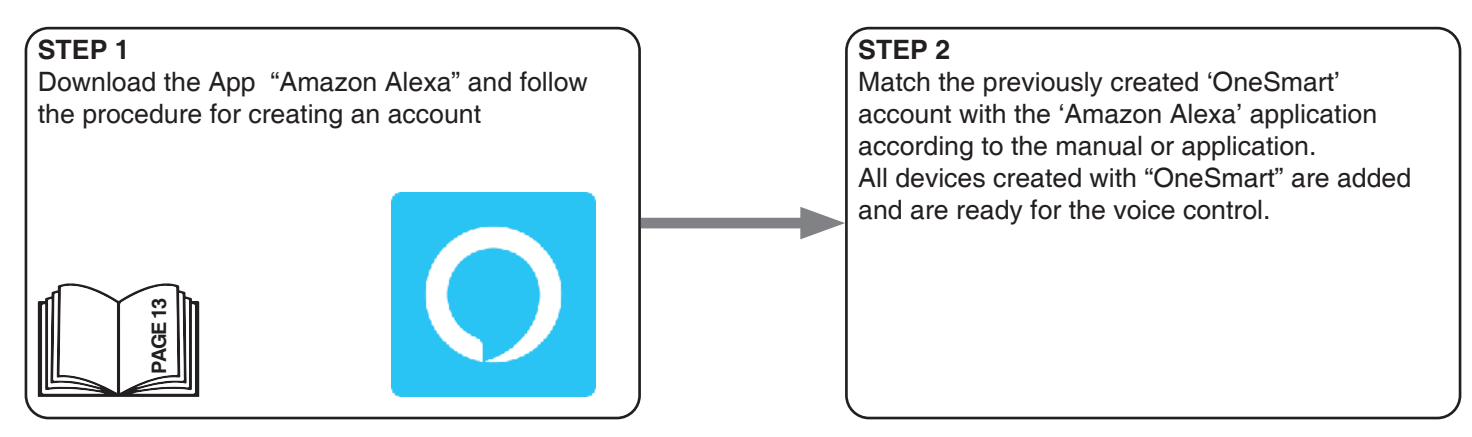